## **3D Shapes**

and probably lighting

### **Shapes**

### **Lerp**

We can use beginShape ()/endShape() combined with vertex()/curveVertex() to draw shapes.

We can import shapes from SVGs with loadShape(), similar to loadImage(). We can use the lerp() function to smoothly interpolation motion between endpoints.

Interpolation can also be applied to many different types of values.

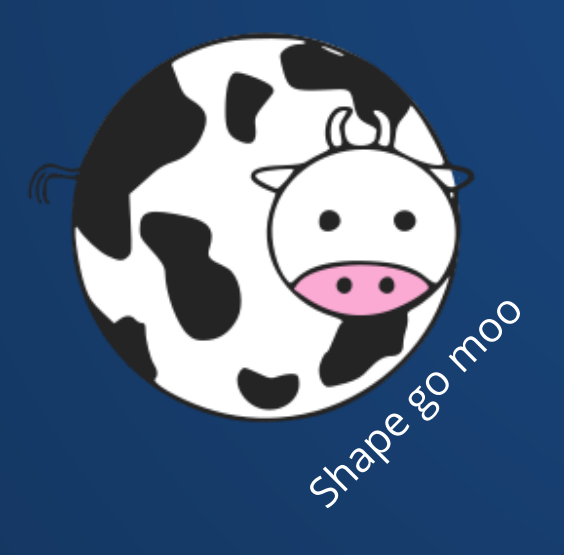

### **How does PShape render its shapes? Is it the same as the shapes created in Processing?**

```
 <g
               inkscape:label="Layer 1"
               inkscape:groupmode="layer"
               id="layer1">
             <rect
                   style="fill:#0000ff;stroke:#00000
                  id="rect234"
                  width="76.99118"
                  height="77.594948"
                 x = "17.603966" y="36.327324" />
             <ellipse
                   style="fill:#ff6600;stroke:#00000
                  id="path498"
                  cx="89.078629"
                  cy="126.6972"
                  rx="34.270332"
                 ry = "63.077023" />
  1 \leqg<br>
2 in it<br>
it<br>
it<br>
\leqre<br>
\leqre<br>
\leqre<br>
\leq<br>
\leq<br>
\leq<br>
\leq<br>
\leq<br>
\leq<br>
\leq<br>
\leq<br>
\leq<br>
\leq<br>
\leq<br>
\leq<br>
\leq<br>
\leq<br>
\leq<br>
\leq<br>
\leq<br>
\leq<br>
\leq<br>
\leq<br>
\leq<br>
\leq<br>
\leq<br>
\leq<br>
  2
  3
  4
  5
  6
  7
  8
  9
10
11
12
13
14
15
16
17
18
19
                                                                                          vs
                                                                                                                     fill(#0000ff);
1
                                                                                                                     2 rect(17.6, 32.3, 76.9, 77.6);
                                                                                                                     fill(#ff6600);
4
                                                                                                                     ellipse(89.1, 126.7, 34.3, 63.1);
5
                                                                                                                     3
```
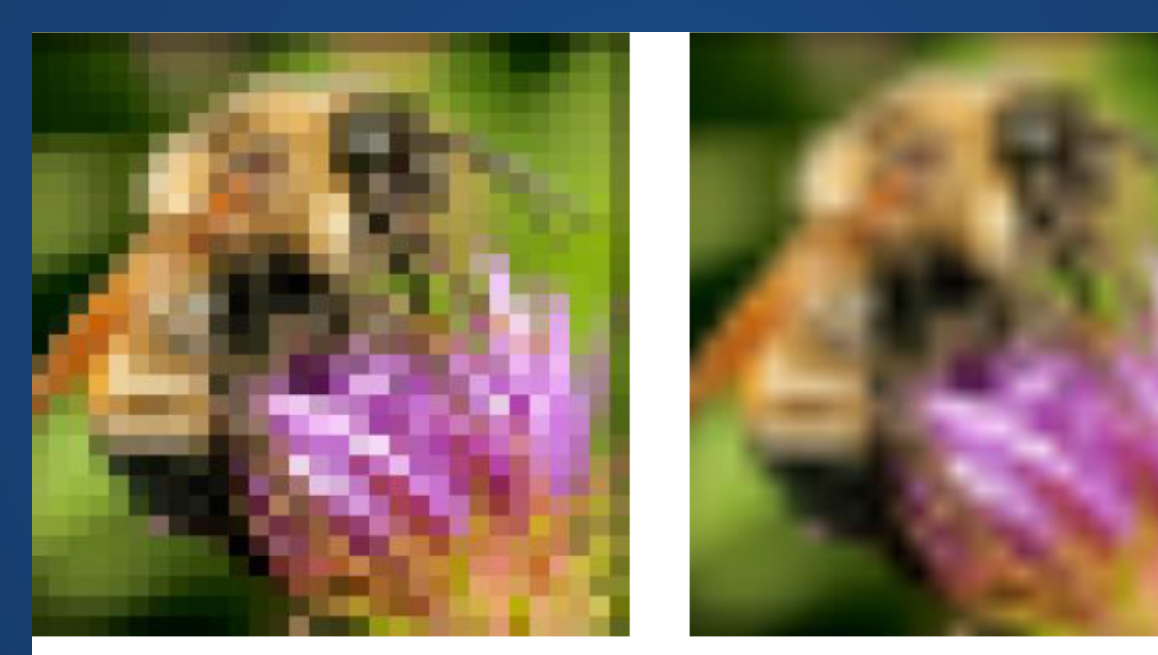

Nearest-neighbor interpolation

**Bilinear interpolation** 

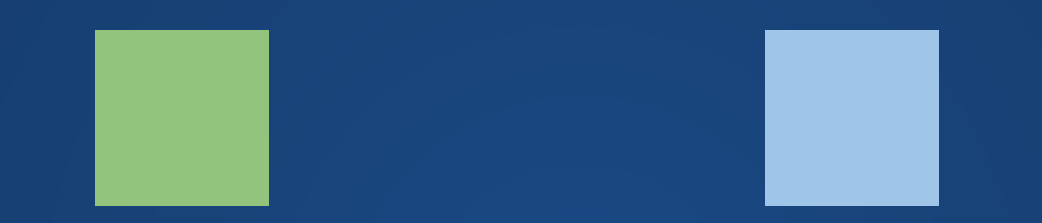

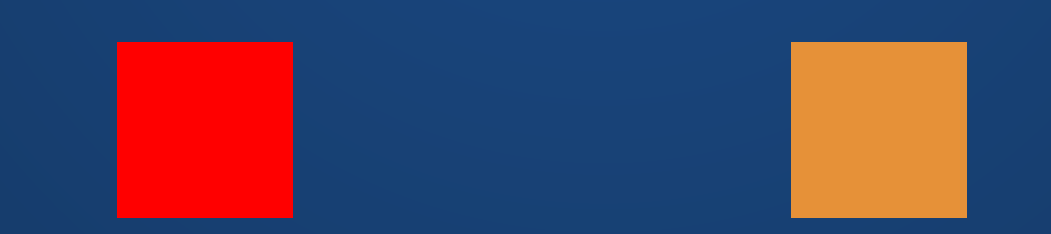

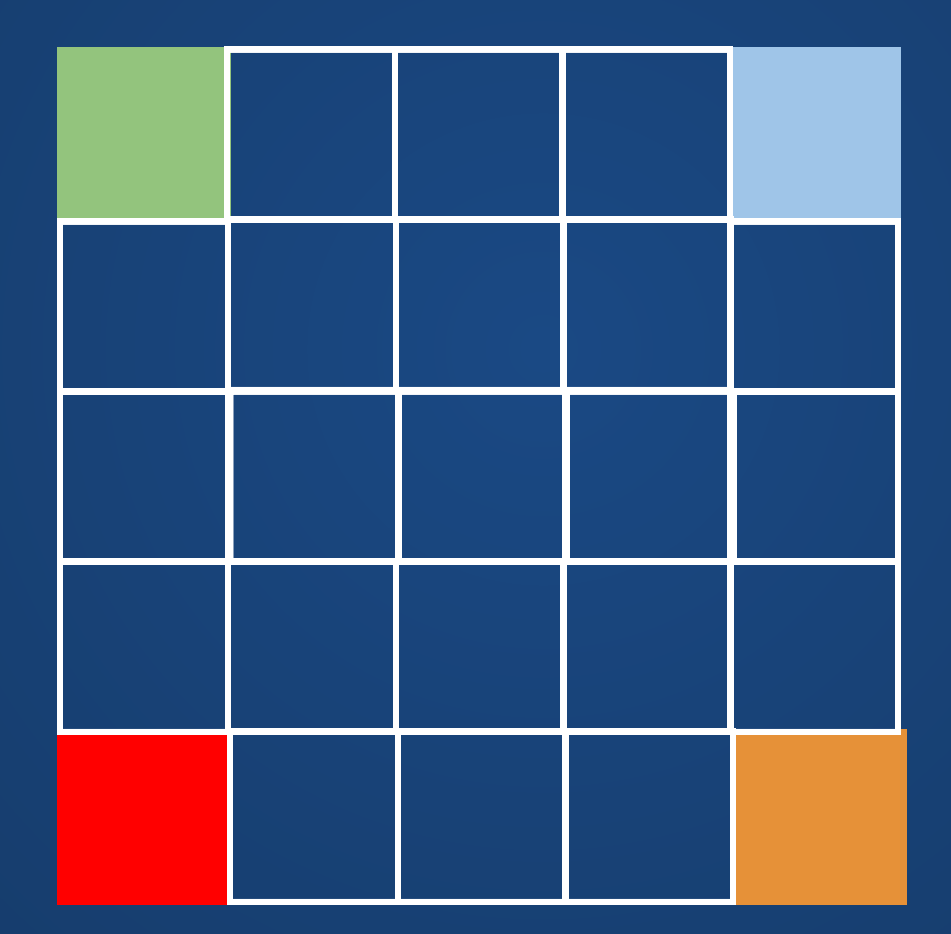

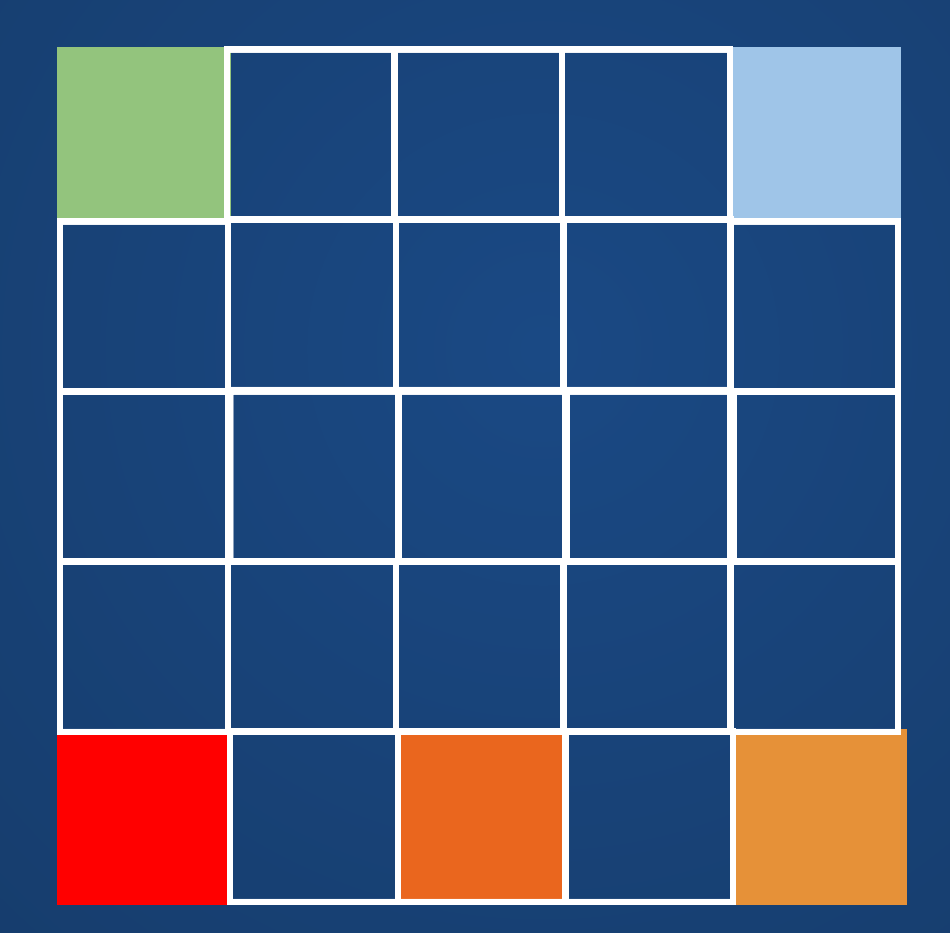

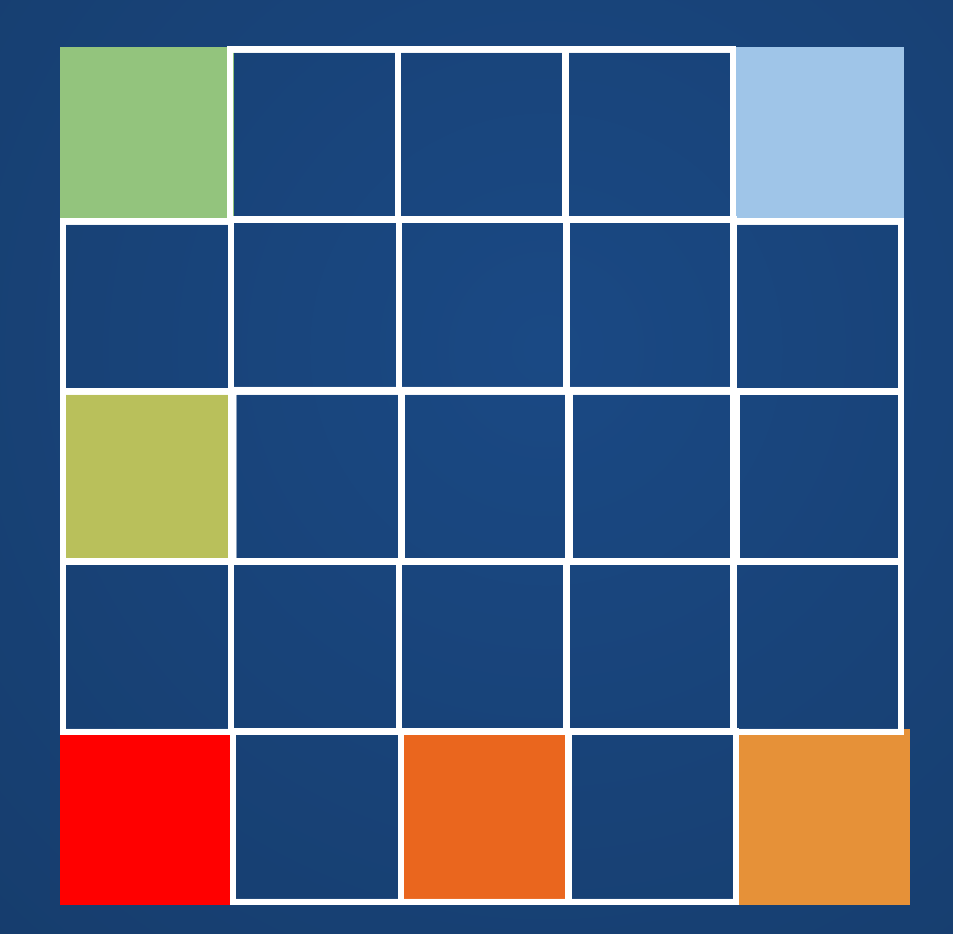

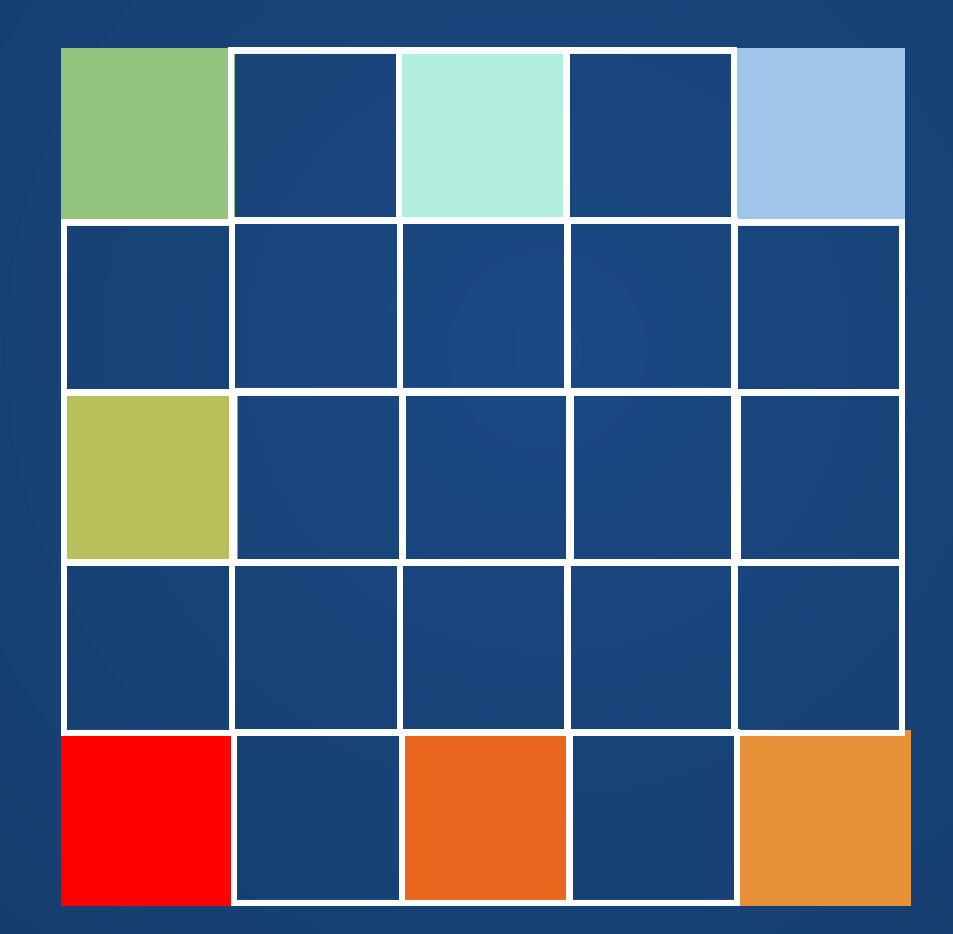

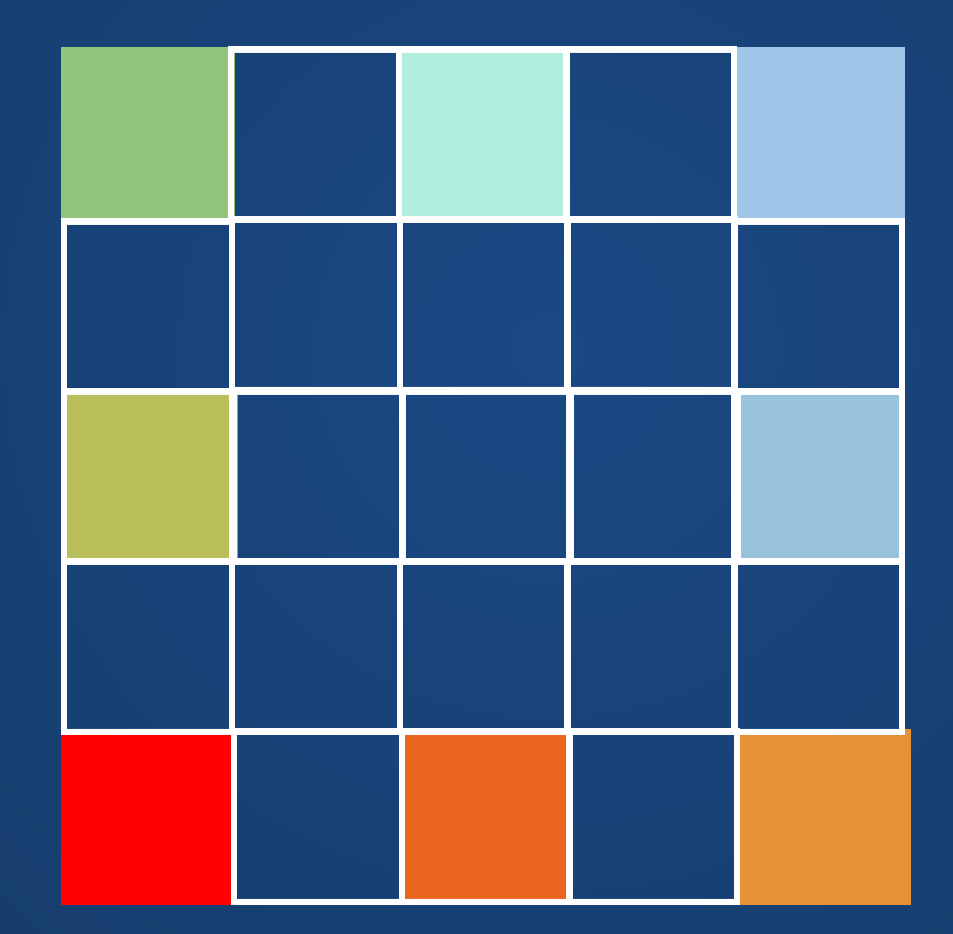

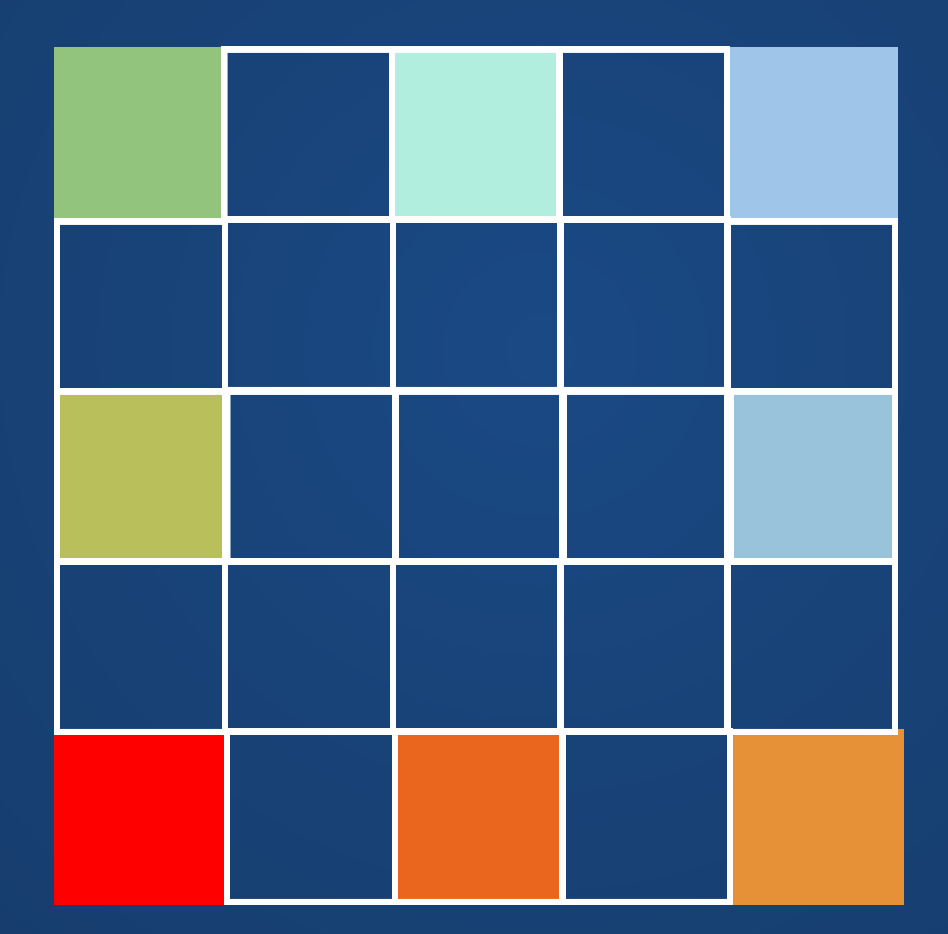

Different from kernel: creates new pixels and fills them in!

### **Is it possible to draw a sphere with a reasonable number of points?**

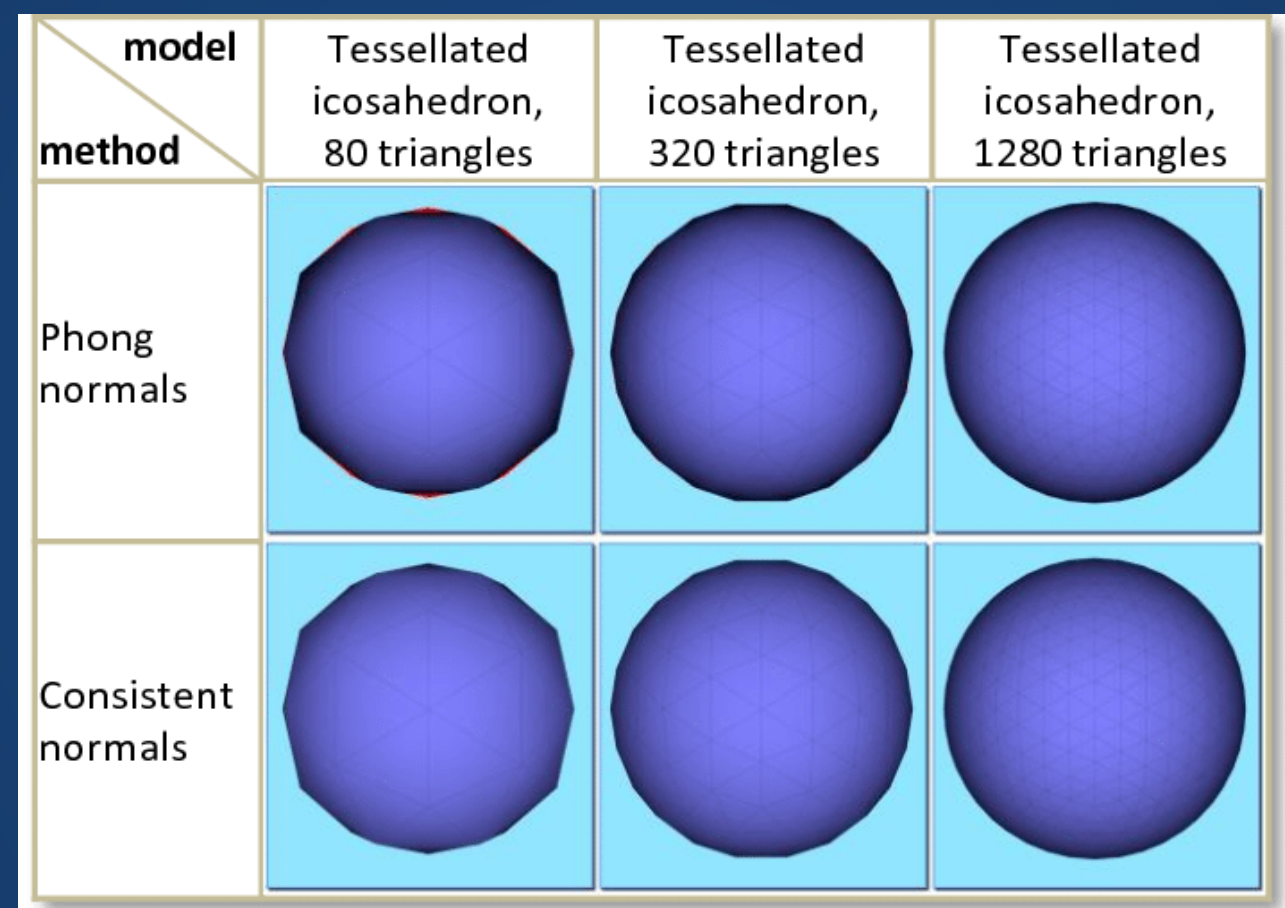

Figure 9. Increasing surface smoothness results in almost identical shading for Phong and consistent normals. Red color indicates pixels with negative dot products.

### **How does a scene graph interact with manual (userinitiated) adjustments to an object?**

The same way it does to a computer-initiated adjustment.

#### **Do games actually use SVGs for their game assets?**

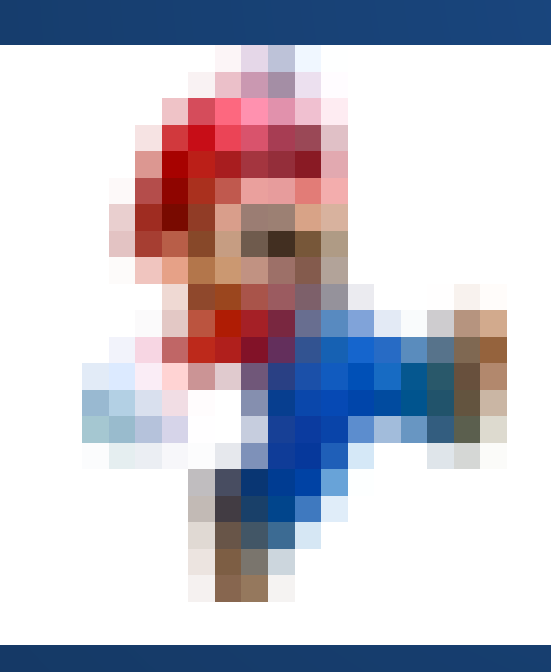

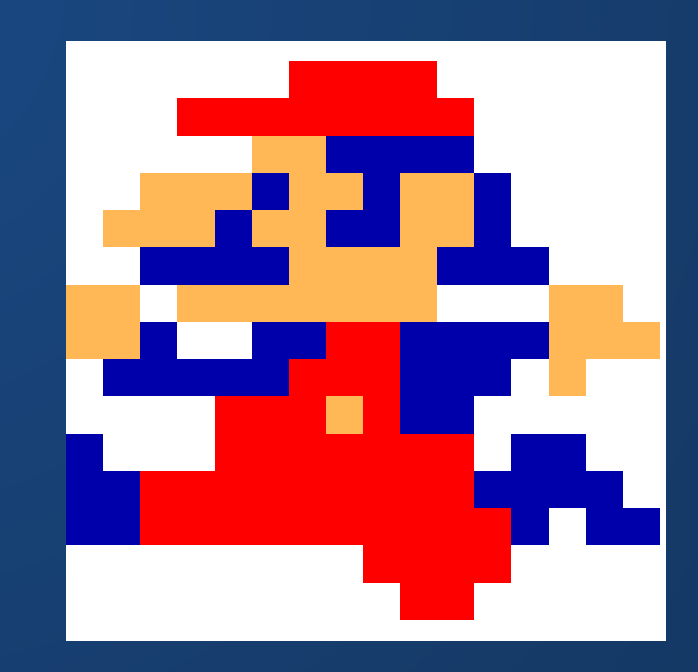

**Code Review**

**What are the advantages of controlling the shape's movement with interpolation?**

**What are the advantages of controlling the shape's movement with speed?**

### **What Changes in 3D?**

### **Our** *scene* **is now three-dimensional.**

But we're still trying to draw 2D images! Suddenly, we're going to have many more choices about how to make pictures.

# **Example: Perspective**

- A representation of depth and object relations on a flat surface
- **•** Technique used by artists and cameras
- Adds realism to a scene by modeling what our eyes already do

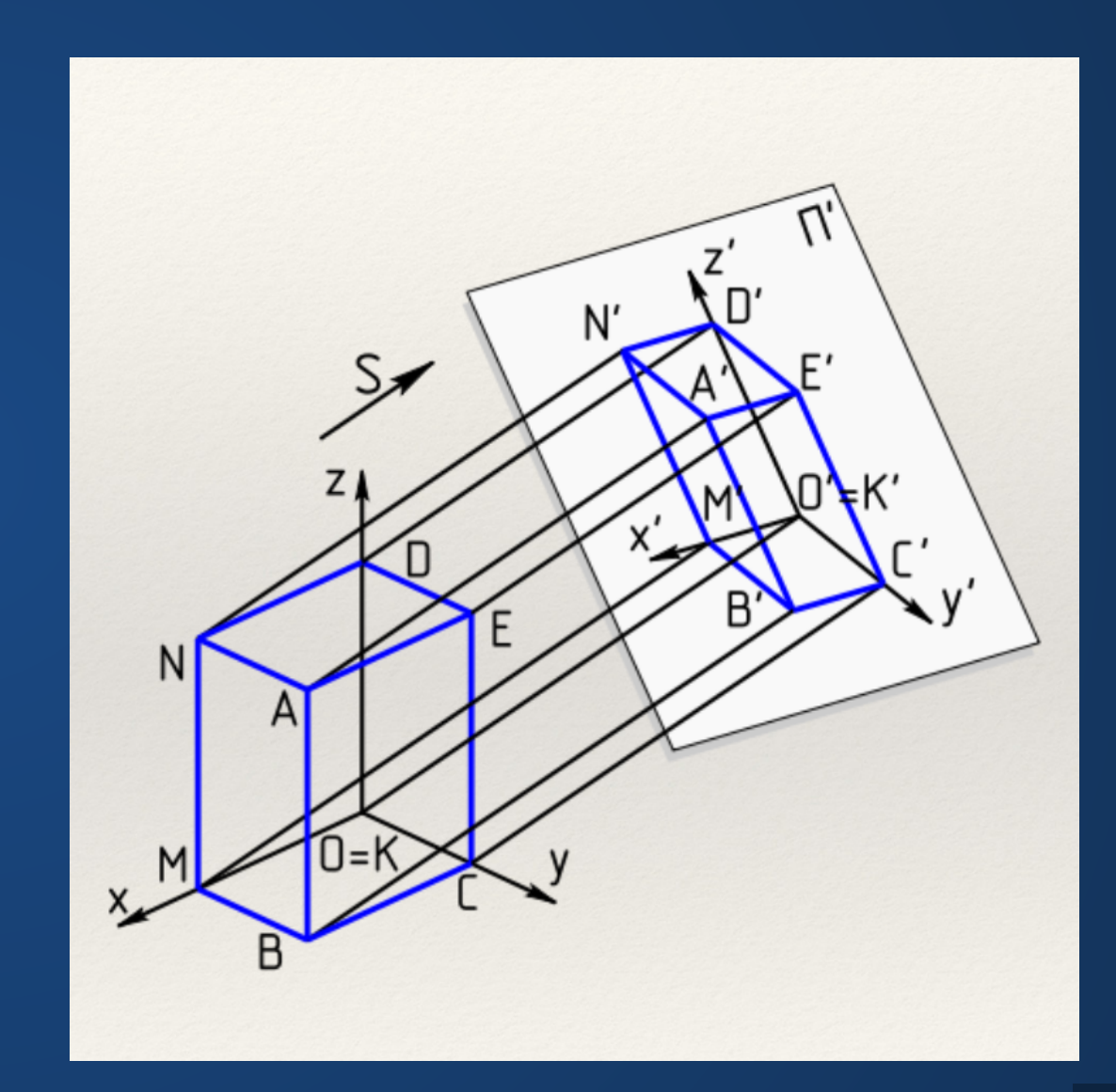

## **Perspective Choices**

#### Cameras can project in two ways: orthographic or perspective

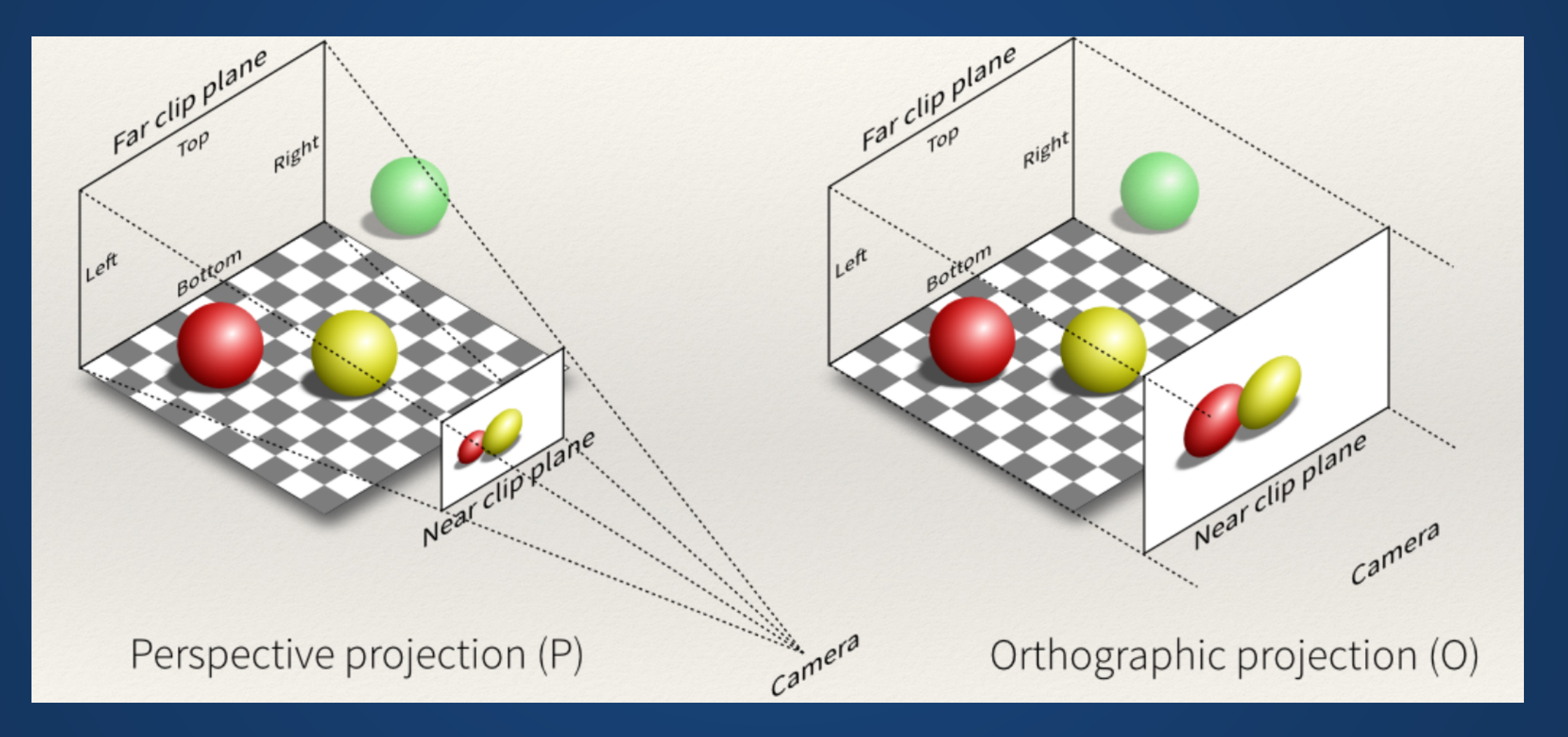

# **Perspective Choices**

#### **Orthographic**

- Distant objects appear at the same scale as closer objects.
- Gives a flat, technical appearance

#### **Perspective**

- Distant objects appear at a smaller scale than closer objects.
- Gives a physically realistic appearance.

There are many more choices in 3D: camera position, direction, lighting, even other choices within perspectives!

## **3D Shapes in Processing**

By default, Processing assumes you want to work in 2 dimensions. We'll need to tell it we want to work in 3D.

### size(width, height, P3D);

Note: there is also a P2D renderer. P2D and P3D work in OpenGL, making them faster with more effects.

## **Replacements for rect()**

Now that we're in 3D, rect() and ellipse() calls won't cut it anymore! Instead, we can use box() and sphere() to create boxes and spheres, respectively. More complex shapes can be made with beginShape() and vertex()

We can use  $fill()$  and  $strong$  on these primitives, but cannot set positions---must use affine transforms to do this.

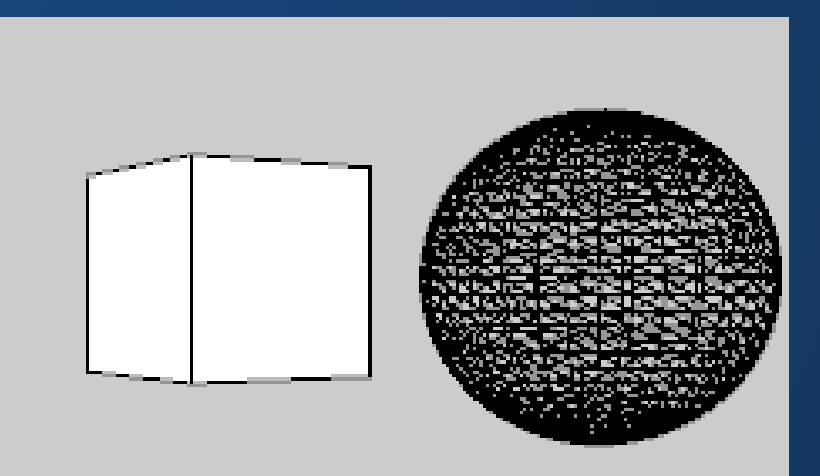

### **Meshes**

Just like with SVGs, we can load meshes into PShape objects.

1 PShape object = loadShape("filename.obj");

Note: we need to be in 3D rendering mode in order to load .obj files!

1 shape(object, 0, 0, object.width, object.height);

### **3D Transforms**

#### In 2D, we had access to three basic transformations:

- scale
- rotate
- **•** translate

In 3D, we're going to have access to the same set of transformations. In fact, their mathematical notation looks similar too!

# **Scaling**

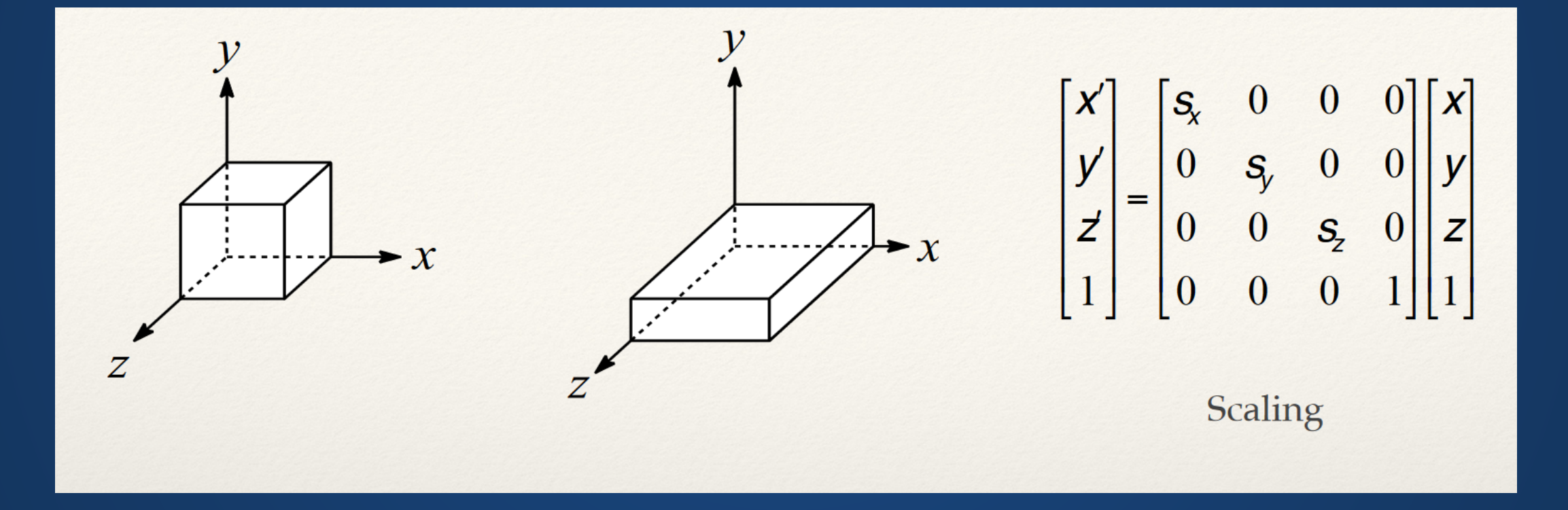

### **Translation**

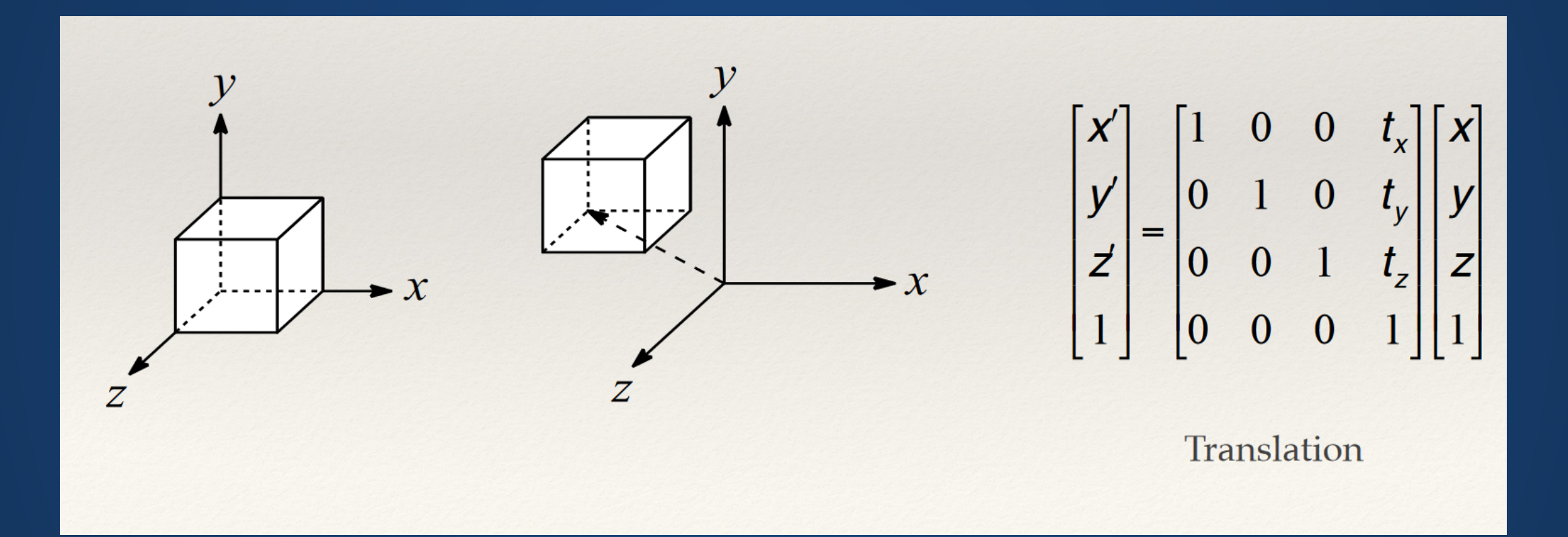

### **....Rotation**

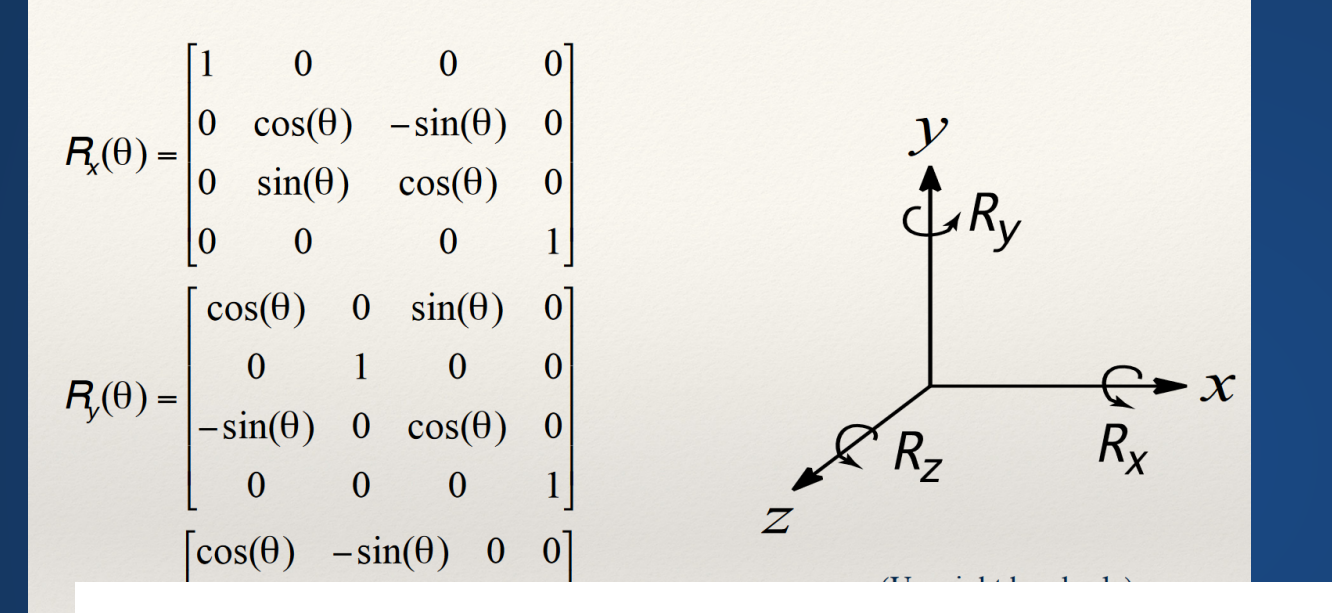

#### Okay, so it turns out that rotations in 3D can get a little tricky...

 $\mathsf{R}_{\hat{\omega}}(\theta) = e^{\tilde{\omega}\theta}$  $= 1 + \tilde{\omega} \sin \theta + \tilde{\omega}^2 (1 - \cos \theta)$  $= \begin{bmatrix} \cos \theta + \omega_x^2 (1 - \cos \theta) & \omega_x \omega_y (1 - \cos \theta) - \omega_z \sin \theta & \omega_y \sin \theta + \omega_x \omega_z (1 - \cos \theta) \\ \omega_z \sin \theta + \omega_x \omega_y (1 - \cos \theta) & \cos \theta + \omega_y^2 (1 - \cos \theta) & -\omega_x \sin \theta + \omega_y \omega_z (1 - \cos \theta) \\ -\omega_y \sin \theta + \omega_x \omega_z (1 - \cos \theta) & \omega_x \sin \theta + \omega_y \omega_z (1 - \cos \theta) & \cos \theta + \omega_z^2 (1 - \cos \theta) \end{bmatrix},$ 

## **Summary of Transformations**

Translate and scale function basically the same as their 2D counterparts, but with an additional function argument. Rotate is replaced by three functions which each take a parameter.

- translate(x,  $y$ , z)
- $scale(x, y, z)$
- rotateX $(\theta)$
- rotateY( $\theta$ )
- rotateZ $(\theta)$

## **Quick Aside: 3D Coordinates**

Most coordinate systems are "righthanded". Processing uses a left-handed coordinate system.

The concepts are the same, just be sure you have the right picture in your head before trying things!

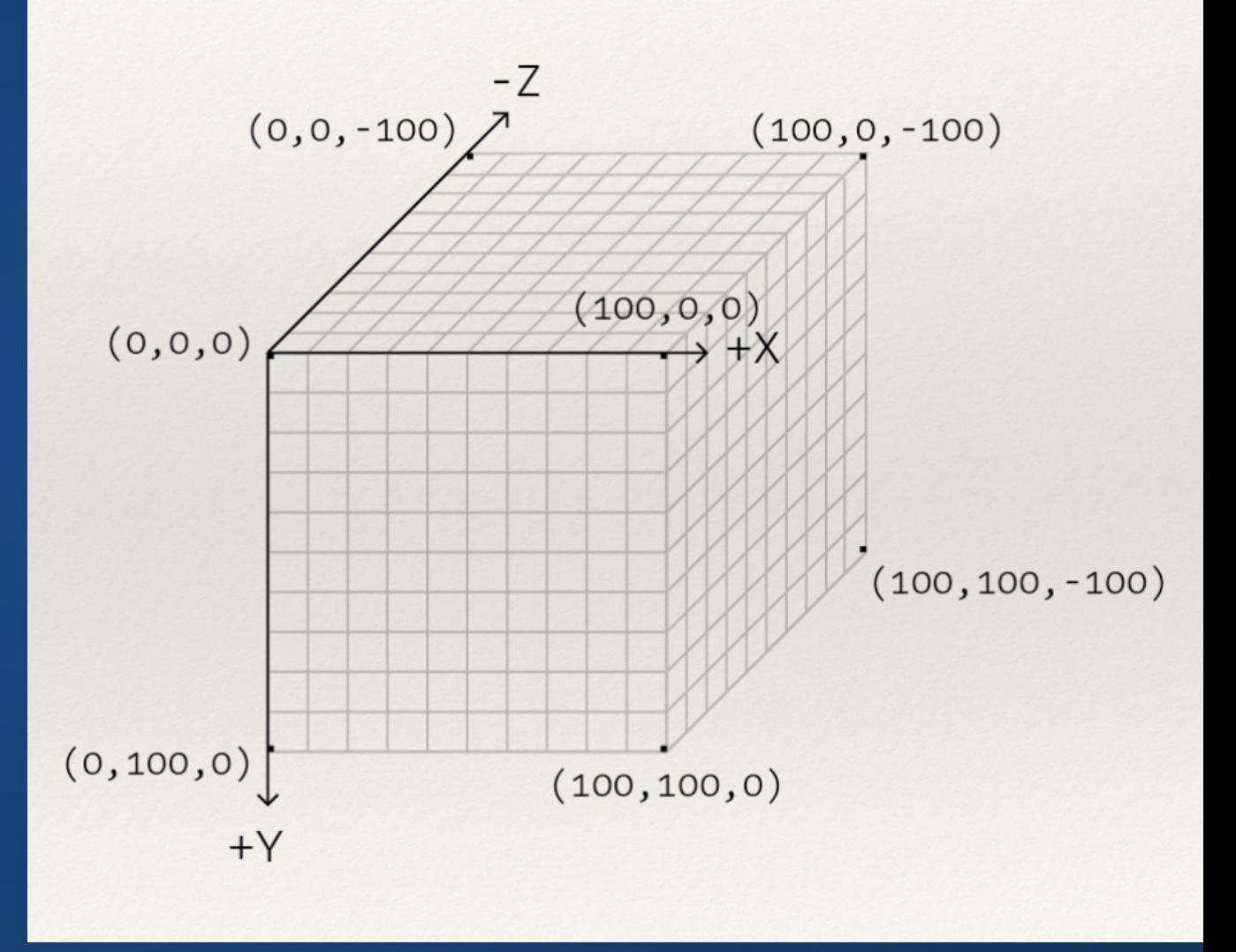

**Example**

### **Camera**

### **Camera in 2D**

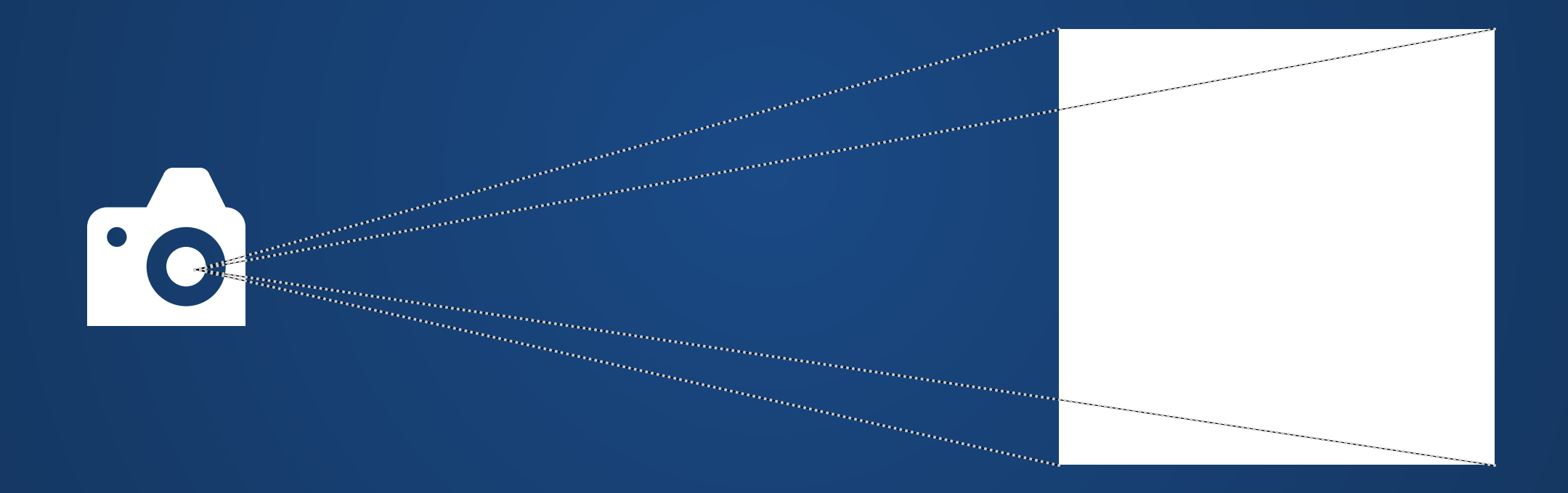

### **Camera in 3D**

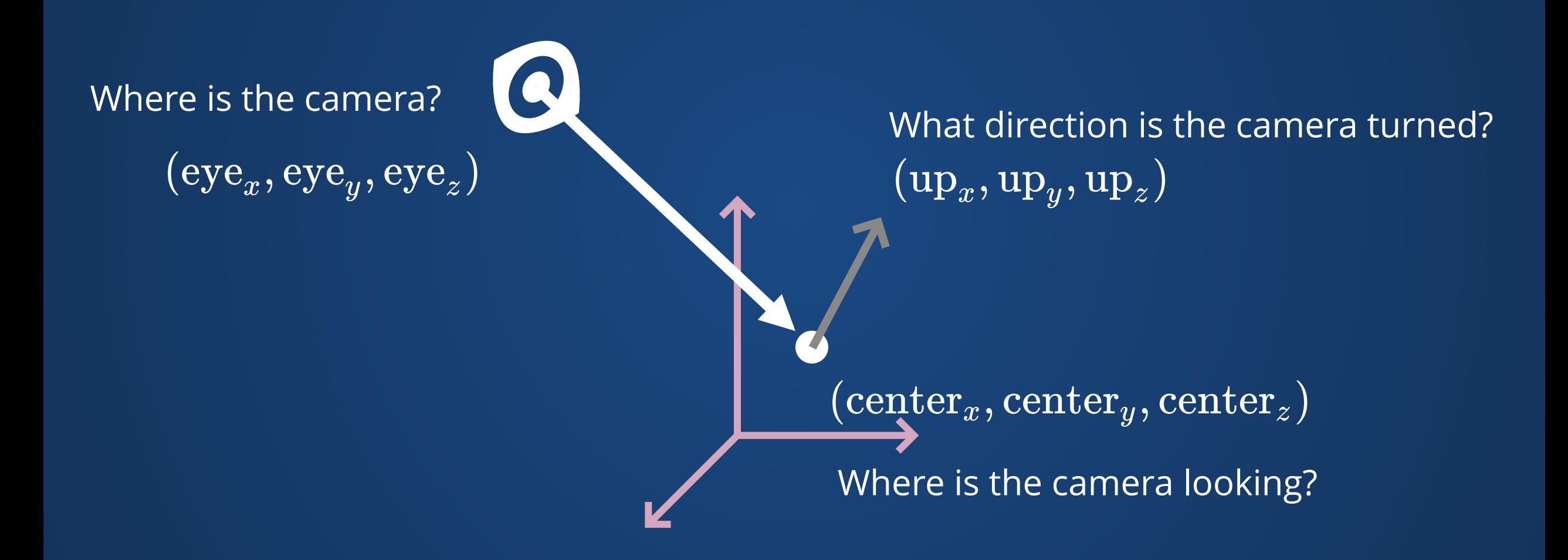

## **Camera in Processing**

camera(eyeX, eyeY, eyeZ, centerX,centerY, centerZ, upX, upY, upZ);

Example for changing the height of the camera based on mouse movement: camera(200.0, mouseY, 120.0, 0.0, 0.0, 0.0, 0.0, 1.0, 0.0);

## **Hands-On: 3D Shapes**

- 1. Create several nonoverlapping 3D shapes.
- 2. Set up a camera to look at these objects
- 3. Experiment with moving the camera along the x,y,z axes
- 4. Experiment with rotating the camera about a point. beginCamera/endCamera may be useful for this.

### **Remember, you need to pass P3D into size() to get a 3D environment!**

### **Index Cards!**

1. Your name and EID.

2. One thing that you learned from class today. You are allowed to say "nothing" if you didn't learn anything.

3. One question you have about something covered in class today. You *may not* respond "nothing".

4. (Optional) Any other comments/questions/thoughts about today's class.